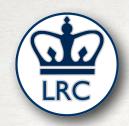

USING THE
POWERFUL ZOOM
WHITEBOARD
FEATURE

PRESENTED BY THE COLUMBIA UNIVERSITY LANGUAGE RESOURCE CENTER

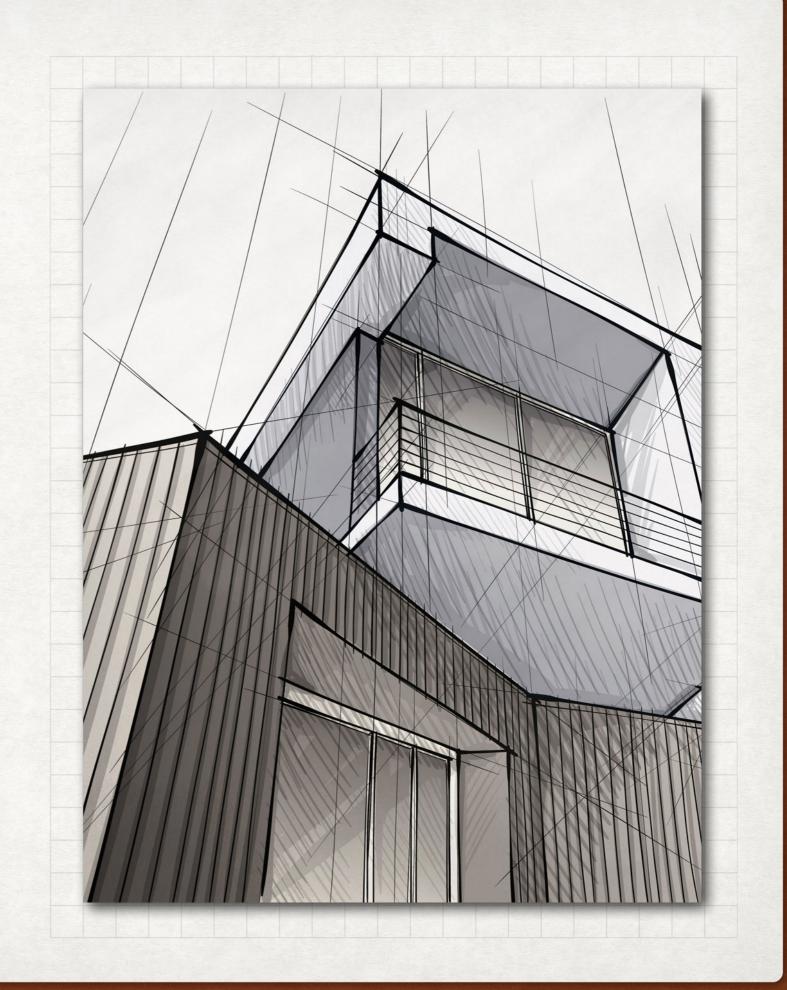

## THIS PRESENTATION

- Settings check up
- Opening Question
- The Zoom Whiteboard
- The Zoom annotate function
- Practice in breakout rooms
- Discussion

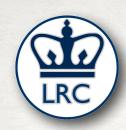

## SETTINGS CHECK UP

- Go to columbiauniversity.zoom.us
- Choose "sign in"

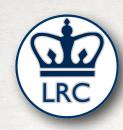

#### QUESTION:

 What are the main ways that you use the blackboard/whiteboard in your face-to-face language classroom?

• What do you most want to be able to do with the whiteboard in Zoom?

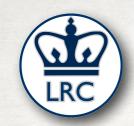

# THE ZOOM WHITEBOARD

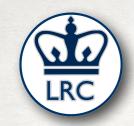

# THE ZOOM "ANNOTATE" FUNCTION

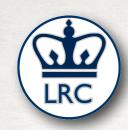

# PRACTICE WITH WHITEBOARDS IN BREAKOUT ROOMS

2 PEOPLE PER ROOM

7 MINUTES

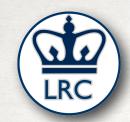

# DISCUSSION

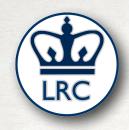

#### HOW TO REACH US

#### LRC.COLUMBIA.EDU

LRC.COLUMBIA.EDU/DISTANCE-LEARNING-RESOURCES

SIMON ZUBEREK SEZ2117@COLUMBIA.EDU

CHRISTOPHER KAISER CK2831@COLUMBIA.EDU